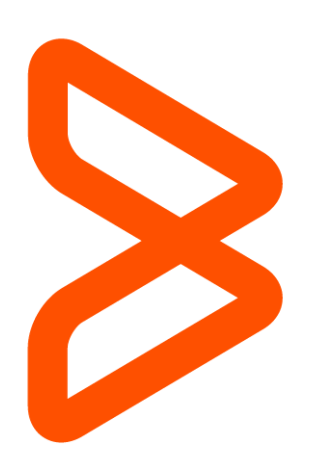

## Assisted Self-Paced Learning ASP Program Guide

BMC Education Services 27 July 2017 v15

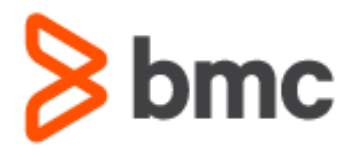

## **Contents**

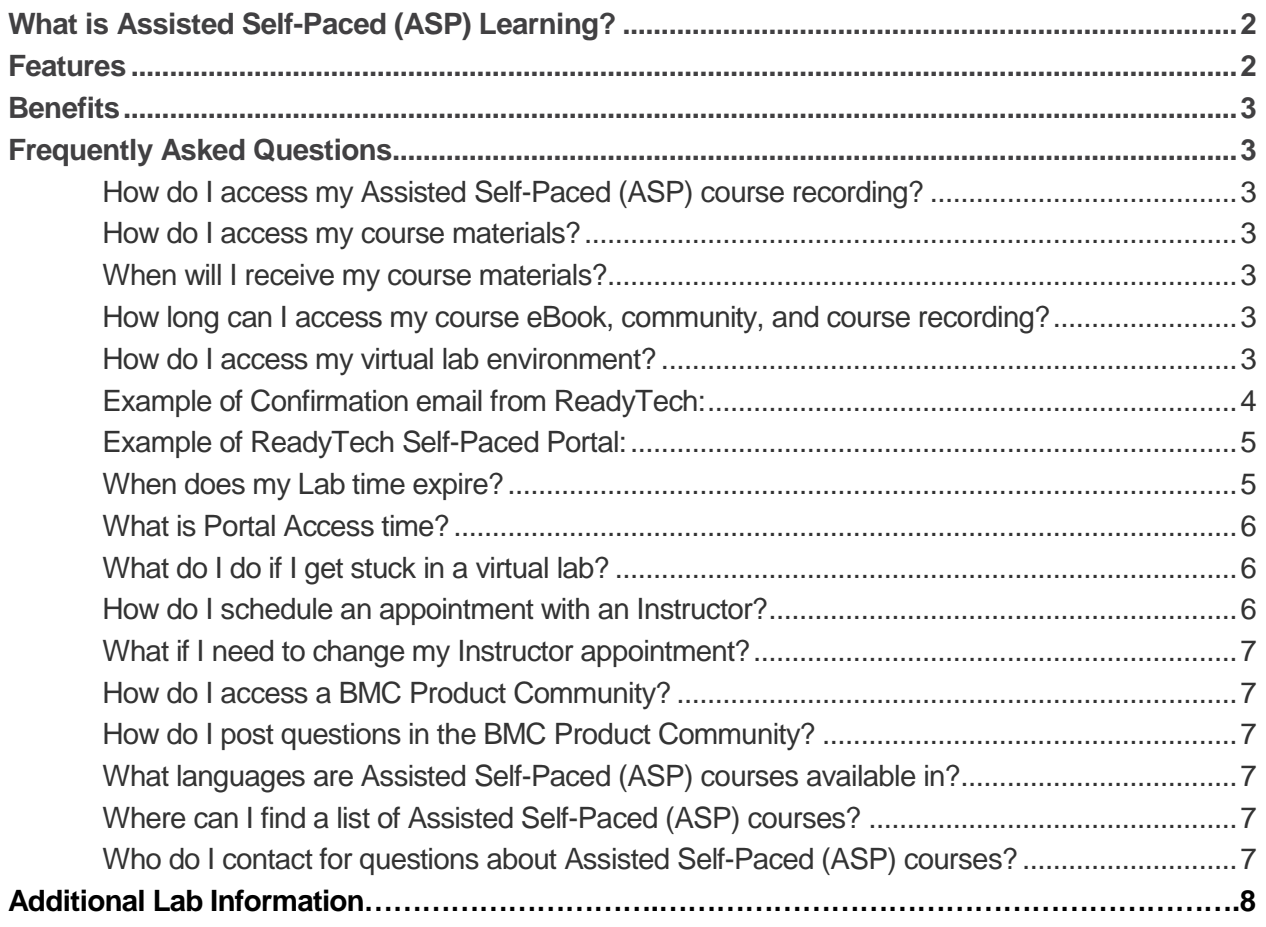

## <span id="page-2-0"></span>What is Assisted Self-Paced (ASP) Learning?

BMC's Assisted Self-Paced Learning gives you the ability to complete a course at your pace online with focused instructor assistance on your schedule. Instead of waiting for a course to be offered in your area or taking time away from the office, now you can access the same quality and individual instructor attention with on-demand flexibility.

## <span id="page-2-1"></span>Features

Assisted Self-Paced (ASP) may include:

- Full course video recording unlimited access during 12 months after registration
- eBook that includes course and lab content, yours to keep for learning and exam prep with unlimited access
- Virtual lab for exercises:
	- Every student will have access to a virtual lab environment. This access is called **Lab time**. No extensions to the lab time will be granted. Users may elect to purchase additional lab time if desired.
	- The lab time is different per course, and this is defined in the Course Abstract. Lab time will be in one of two configurations: **Fixed or Flex**. (Infographic on Pg. 8)
		- **FIXED LAB:** Students have **CONSECUTIVE** days of lab time. This means once the lab is started it will run for consecutive days. If the class is 5 days long, the student has 5 consecutive days of lab run time. Consecutive days are inclusive of weekends/holidays. **This means the lab time cannot be stopped, paused or restarted**. The consecutive days are started when the student clicks on Start lab now button in the ReadyTech portal.
		- **FLEX LAB:** Students have **FLEXIBLE** lab time. If the class is 5 days long, the student has a 30-hour lab run time. The student can use the lab run time as they want, the lab time doesn´t need to be used in consecutive days. Students can start and stop as many times they want and can take breaks in between, their last status will be always saved. The total Lab time must be consumed within the portal Access Time.
- Scheduled time with an instructor scheduled by appointment only
	- You are provided 30 mins of time with a course instructor for every day that you would have spent in a classroom with Instructor-led Training (ILT). For example, 5-day ILT courses  $= 2.5$  hours of time with instructor for ASP, 2-day ILT courses  $= 1$  hour of time with instructor for ASP.
	- Instructor access is available for 90 days after course registration.
- Interactivity via our many product communities giving students access to collective knowledge of BMC instructors, developers, and hundreds of other experienced professionals

## <span id="page-3-0"></span>**Benefits**

- Work around your life commitments
- Learn at your pace with 24/7 access
- Scheduled instructor time to address your specific questions
- Community product exchanges
- Skip irrelevant learning concentrate on your needs
- Reduced cost no travel and expense

*Note: Assisted Self-Paced Training features vary by course. Please verify what is included in an ASP Course prior to purchase. Course Abstracts contain full details.*

## <span id="page-3-1"></span>Frequently Asked Questions

<span id="page-3-2"></span>How do I access my Assisted Self-Paced (ASP) course recording?

- 1) Log in to [BMC Academy.](https://bmc.okta.com/home/cornerstone/0oayyuhguNULFQERLPSZ/327)
- 2) Click **My Learning** to view your Transcript. A **Launch** button will appear next to the course title.

#### <span id="page-3-3"></span>How do I access my course materials?

BMC provides eBooks for all courses. Our eBook provider (Gilmore) will send an email to you with complete instructions for viewing your course materials. The Lab Guide is included in the eBook.

#### <span id="page-3-4"></span>When will I receive my course materials?

An email from our eBook provider (Gilmore) should be received within 24 hours of the course registration and receipt of payment.

#### <span id="page-3-5"></span>How long can I access my course eBook, community, and course recording?

You have unlimited access to your eBook and the BMC Community. Access to the course recordings expires one year (12 months) from the date of registration.

#### <span id="page-3-6"></span>How do I access my virtual lab environment?

BMC provides a virtual lab with your ASP course. Details for accessing your virtual lab environment will come in a separate confirmation email sent by our Remote Lab partner, ReadyTech, from the address [get-support@readytech.com.](mailto:get-support@readytech.com) The ReadyTech email contains a link to the ReadyTech self-paced portal.

The type of lab time (fixed or flex) and the number of lab days/hours varies by ASP course. The course abstract contains full details. **Please review the Course Abstract information prior to purchasing an ASP course**. Specific details about the type of lab and lab days/hours is also included in the course registration confirmation email.

#### <span id="page-4-0"></span>Example of Confirmation email from ReadyTech:

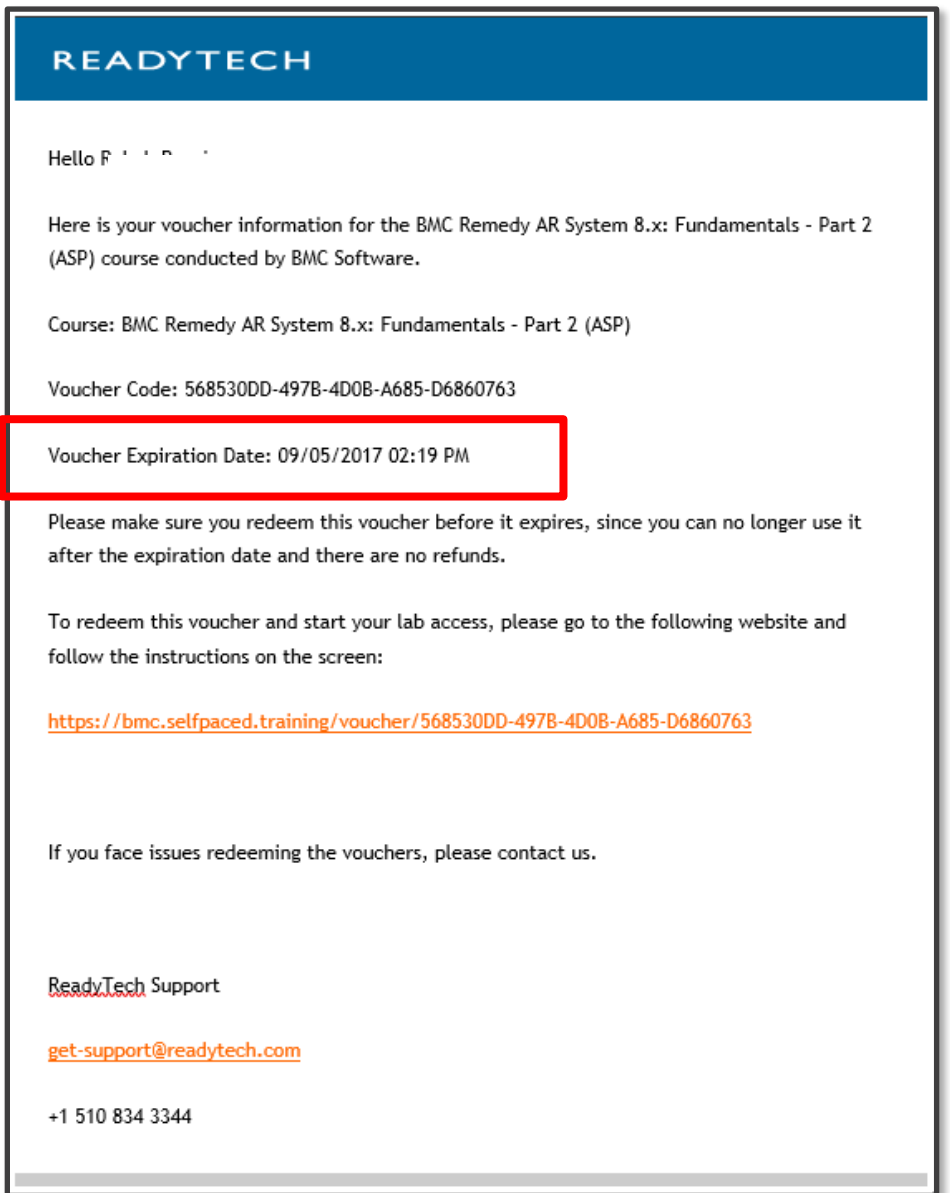

Action Required:

Click on the URL included in the email from ReadyTech and redeem the Voucher Code to get started with access to the virtual lab.

*Note: The Voucher is valid for 90 days from the date of issuance. Vouchers must be redeemed prior to the voucher expiration date. Redemption of the voucher will begin the 28 days of Portal Access. If the voucher expiration date has passed, it may not be redeemed for Portal Access any longer.*

#### <span id="page-5-0"></span>Example of ReadyTech Self-Paced Portal:

The Lab tab is displayed below. Lab time and Portal access time are both defined and displayed in the portal.

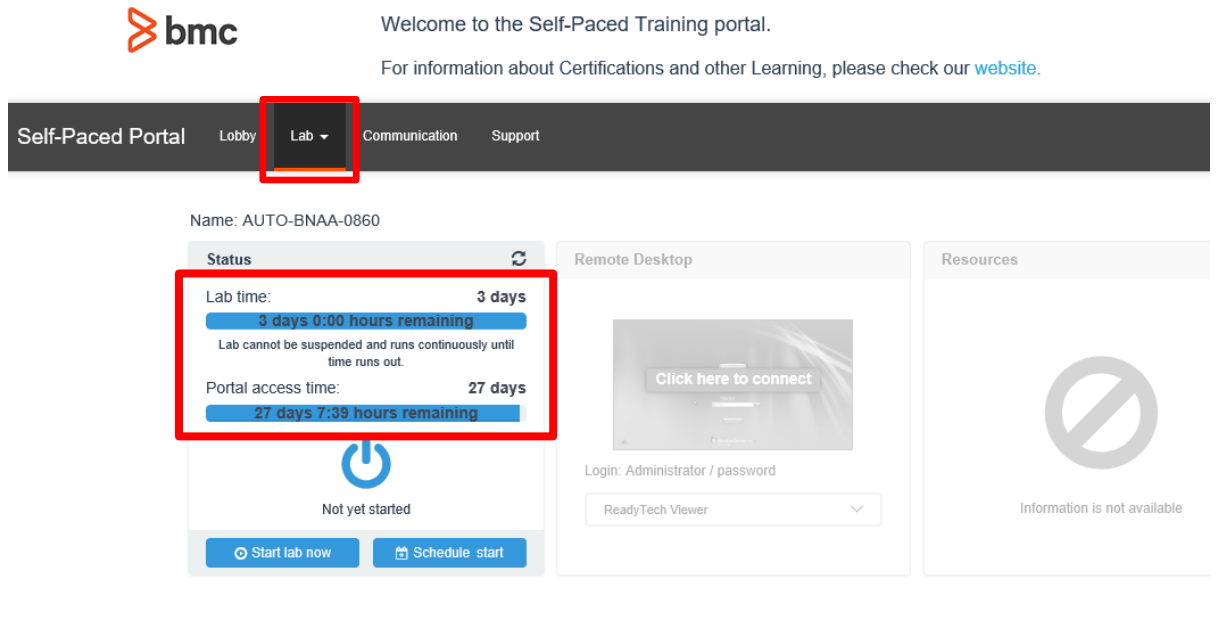

*TIP: If your lab environment is a FIXED lab, we recommend Clicking on Start lab now only when prepared to begin the lab exercises. Remember – FIXED Labs run continuously, they cannot be stopped and started.*

#### <span id="page-5-1"></span>When does my Lab time expire?

The number of lab days/hours available to you vary by ASP course. This information is included in the course abstract. Please review before purchasing an ASP course. Specific details are also included in the course registration confirmation email and can be viewed in the ReadyTech Self-Paced portal under the Lab tab.

#### <span id="page-6-0"></span>What is Portal Access time?

Portal access time is defined as 28 days from the day the Voucher is Redeemed. In the screenshot below the Portal access time reflects 27 days as the student has already started their lab.

#### *Note: All lab time must be completed within the 28 day portal access window.*

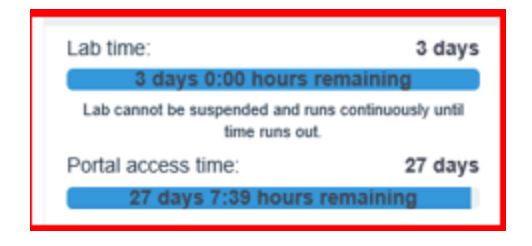

#### <span id="page-6-1"></span>What do I do if I get stuck in a virtual lab?

- 1) Log in to [BMC Academy](https://bmc.okta.com/home/cornerstone/0oayyuhguNULFQERLPSZ/327) and check the Curriculum to see if there are any additional documents with recommendations or best practices for the lab.
- 2) If you have problems during your lab exercises or you don´t know how to move forward in your lab, please post the question in the BMC product community and make sure that you start the Posting with "ASP".

*Example Posting: ASP: How do I turn on the Search feature in Remedy 8.0?*

3) If the issue is urgent and needs to be resolved ASAP or you don´t receive a reply to your community post within 48 hours, please contac[t education@bmc.com](mailto:education@bmc.com) and explain the issue via email.

#### <span id="page-6-2"></span>How do I schedule an appointment with an Instructor?

BMC provides scheduled time with an instructor as a part of your ASP course. Please send an email t[o ASP\\_Support@bmc.com](mailto:ASP_Support@bmc.com) requesting a scheduled appointment with an instructor. The number of instructor hours available to you varies by ASP course. Please verify this information prior to purchasing an ASP course. The course abstract contains full details.

#### **Instructor Appointment Details**:

- Instructor access is available for 90 days after course registration.
- Once an appointment is confirmed, the allotted time is scheduled as requested. There are no add-ons or extensions.
- If more time is needed with the instructor than was scheduled, the student must request another appointment via the ASP email.
- The minimum appointment time is 30 minutes. Any unused minutes in an instructor scheduled session are considered consumed and will be deducted from the student's allotment of minutes.
- No Shows for instructor appointments the scheduled minutes will be deducted from the student's purchased minutes.
- BMC technical difficulties, such as a Lync/Skype failure, will not be counted against the student. The student should email the instructor at the scheduled time if the instructor cannot be reached via Lync/Skype.

Unused instructor time is considered lost time – no exceptions.

#### <span id="page-7-0"></span>What if I need to change my Instructor appointment?

Reschedule requests must be submitted at least 24 hours in advance of the scheduled appointment time. Send an email to **ASP\_Support@bmc.com** containing the details of your original appointment and a request to reschedule at your earliest convenience. This will allow us to reassign your session.

#### <span id="page-7-1"></span>How do I access a BMC Product Community?

A link to the BMC Product Community will be included in the course.

#### <span id="page-7-2"></span>How do I post questions in the BMC Product Community?

You can ask any product-related question in the community. If you have course-related questions, please make sure that you start the subject with "ASP:" BMC instructors and course developers can quickly identify your course-related questions if you use the ASP prefix.

#### <span id="page-7-3"></span>What languages are Assisted Self-Paced (ASP) courses available in?

All recordings, eBooks, instructor support, virtual labs, etc. are provided in English. You may request recordings and instructor support in your local language, however, BMC will only provide this if BMC has it available.

### <span id="page-7-4"></span>Where can I find a list of Assisted Self-Paced (ASP) courses?

For a current list of ASP course offerings, please go to our [website.](http://www.bmc.com/education/courses/find-courses.html#filter/%7B%22type%22:%222%22,%22learningFormats%22:%223%22%7D)

<span id="page-7-5"></span>Who do I contact for questions about Assisted Self-Paced (ASP) courses? Please contact [education@bmc.com](mailto:education@bmc.com) with questions.

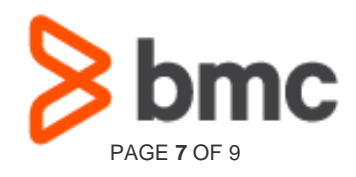

# **Assisted Self-Paced Offerings from BMC**

## **Lab Hours: Flexible vs. Fixed**

Thanks for enrolling in a self-paced training course from BMC. After you have received your voucher from our virtual lab partner ReadyTech, you may begin your training. Read on for important information about how to access the ReadyTech portal and your lab hours.

Each BMC course has a specific number of lab hours allotted per registration. Lab time can be flexible or fixed, as defined in the course abstract.

> BMC, BMC Software, the BMC logo, and the BMC Software logo, and all other BMC Software product and service names are owned BMC, BMC Sottware, the BMC logo, and the BMC Sottware logo, and all other BMC Sottware product and service names are owned<br>by BMC Software, Inc. and are registered or pending registration in the US Patent and Trademark Off

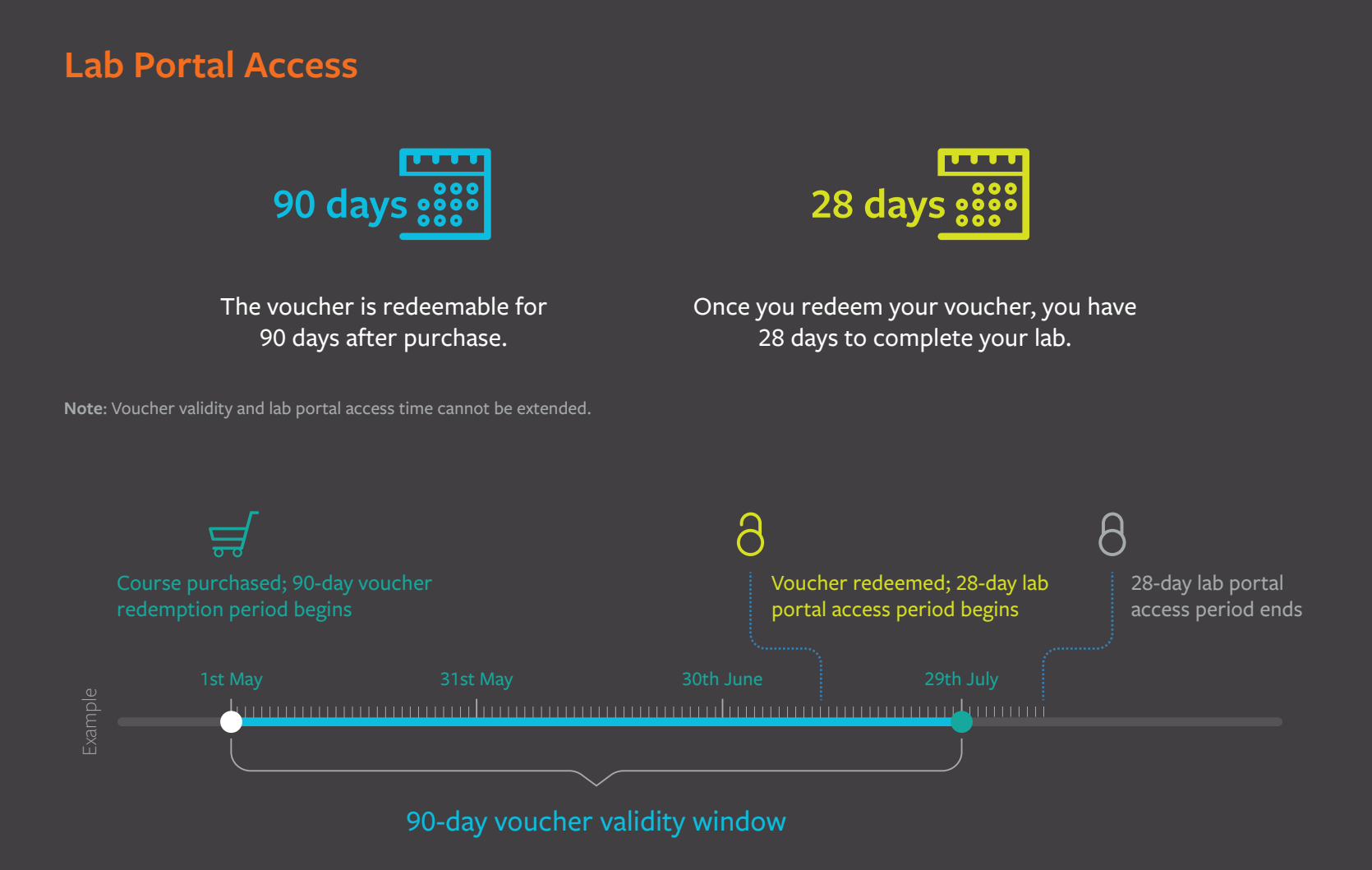

**BMC is a global leader in innovative software solutions that enable businesses to transform into digital enterprises for the ultimate competitive advantage.** Our Digital Enterprise Management solutions are designed to fast track digital business from mainframe to mobile to cloud and beyond.

BMC – Bring IT to Life **BMC digital IT transforms 82 percent of the Fortune 500.** 

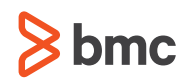

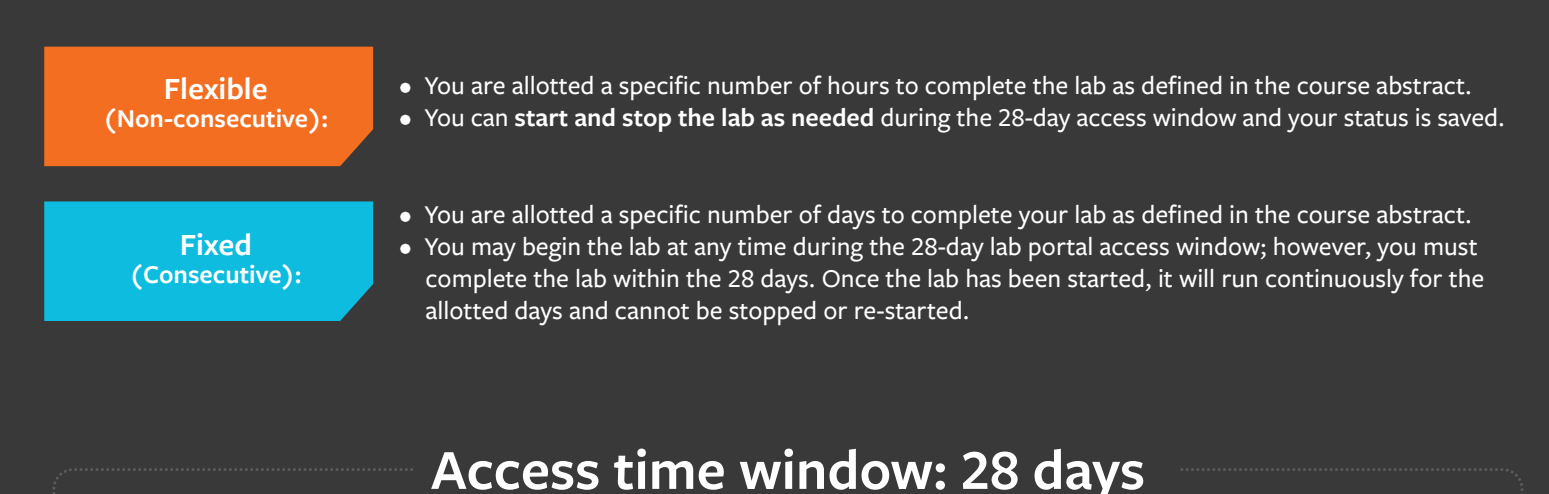

**Note**: 28-day window begins on voucher redemption, any day of the month.

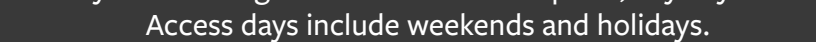

#### **Questions?**

Please contact **[education@bmc.com](mailto:education@bmc.com?subject=)** for help.

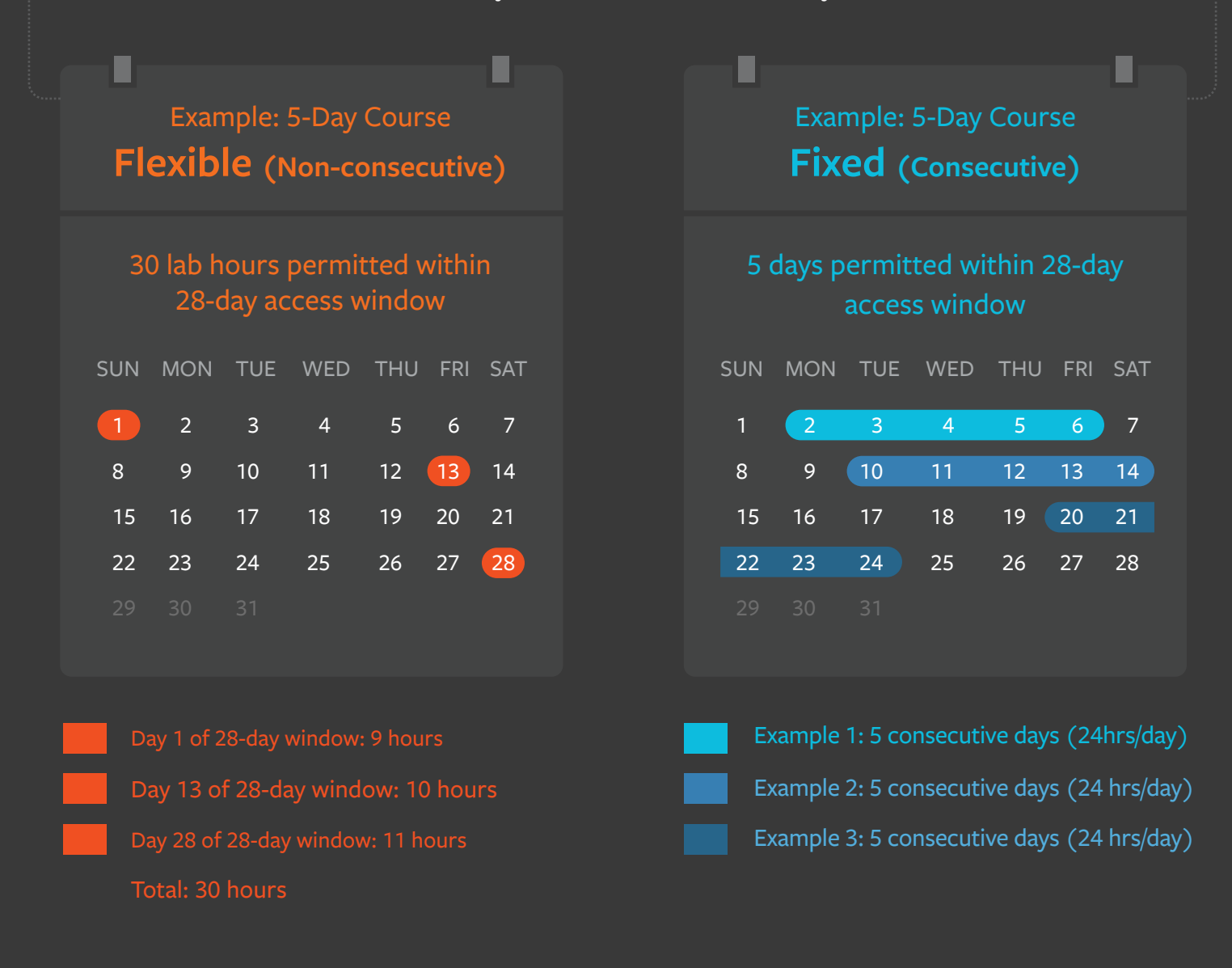

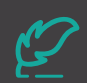